# Graphics with Processing

### 2012-12 モデリング http://vilab.org 塩澤秀和

テクスチャ 

# 12.1 3Dモデリング

#### モデリング

- □ 3Dオブジェクト(物体)の形状を 数値データの集合で表すこと
- ロ オブジェクト座標系で基本図形や ポリゴンを組み合わせる

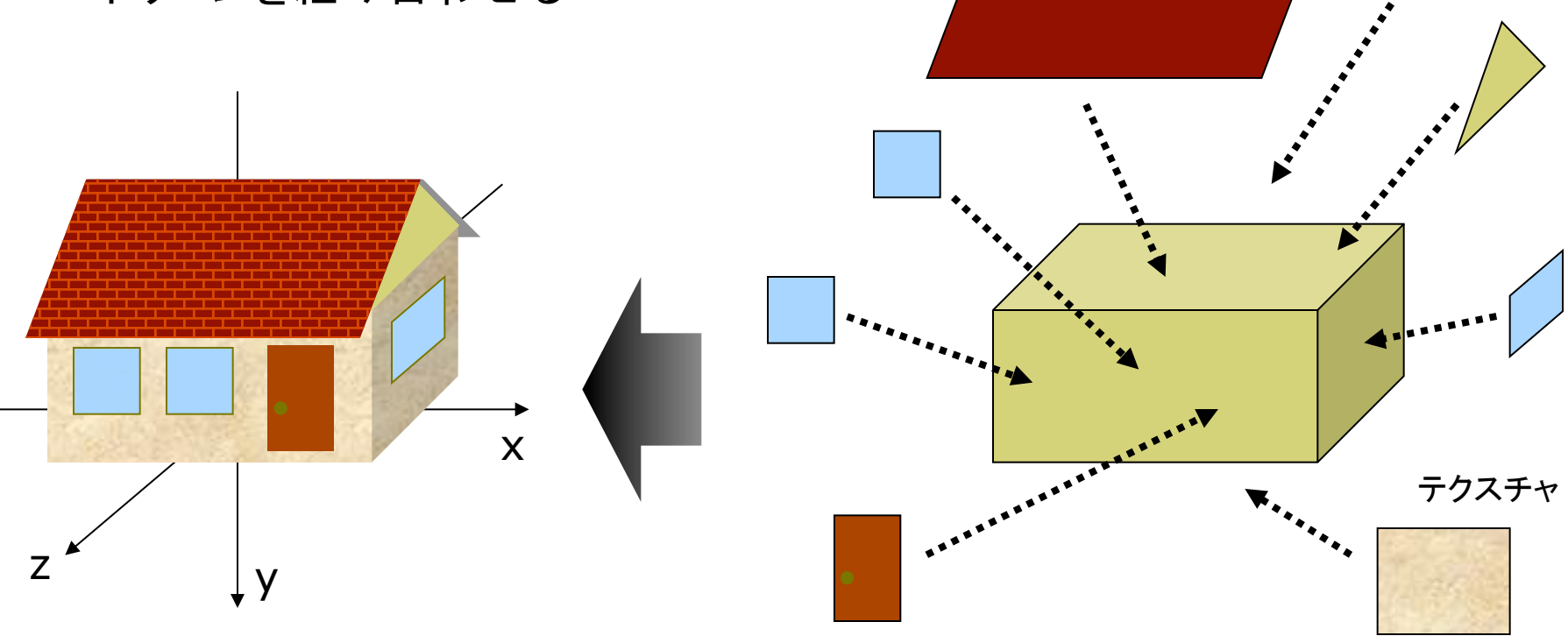

### 12.2 オブジェクトの関数化

複雑なオブジェクトは, 大きさ1を目安としてモデリングし, 関数にしておくと利用しやすい

雪だるま

円錐(底なし)

木(のようなもの)

void snowman() { fill(255, 255, 255); noStroke(); pushMatrix(); translate(0, -0.7); sphere(0.2); popMatrix(); pushMatrix(); translate $(0, -0.3)$ ; sphere $(0.3)$ ; popMatrix(); }

```
void cone() { 
  pushMatrix(); 
  beginShape(TRIANGLE_FAN); 
 vertex(0, -1, 0);
 for (int th = 0; th \leq = 360;
      th += 10) {
   float x = \cos(\text{radians(th)});float z = \sin(\text{radians(th)});vertex(x, 0, z);
  } 
  endShape(); 
  popMatrix(); 
} 
                                    }
```

```
void tree() { 
  pushMatrix(); 
  fill(0, 255, 0); 
  translate(0, -0.3, 0); 
  scale(0.2, 0.7, 0.2); 
  cone(); 
  popMatrix(); 
  pushMatrix(); 
  fill(100, 0, 0); 
  scale(0.1, 1, 0.1); 
  cone(); 
  popMatrix();
```
### 12.3 少し複雑なモデリング例

// OPENGLのほうが正確 // size(幅, 高さ, OPENGL); // P3Dだとテクスチャが歪む void house()  $\{$  // 壁 pushMatrix(); translate(0, -0.5, 0); fill(#ffffaa);  $box(2, 1, 1.4);$  popMatrix(); // 屋根の下 beginShape(TRIANGLES); vertex(1, -1, 0.7); vertex(1, -1.7, 0); vertex $(1, -1, -0.7)$ ; vertex $(-1, -1, 0.7)$ ; vertex(-1, -1.7, 0);  $vertex(-1, -1, -0.7);$ endShape();

 // 屋根 beginShape(QUAD\_STRIP); fill(#ffffff); // テクスチャはsetup()の中で //  $roof = loadImage("roof.jpg");$  // として読み込んでおく texture(roof); textureMode(NORMALIZED); vertex(-1.1, -0.8, 0.9, 0, 1); vertex(1.1, -0.8, 0.9, 1, 1); vertex(-1.1, -1.7, 0, 0, 0); vertex(1.1, -1.7, 0, 1, 0); vertex(-1.1, -0.8, -0.9, 0, 1); vertex(1.1, -0.8, -0.9, 1, 1); endShape(); // 煙突 fill(#880000); pushMatrix(); translate(-0.5, -1.4, -0.5); box(0.2, 1, 0.2); popMatrix();

 beginShape(QUADS); // 窓 fill(#4444ff); float  $z = 0.701$ ; vertex(-0.8, -0.7, z); vertex(-0.8, -0.3, z); vertex(-0.4, -0.3, z); vertex(-0.4, -0.7, z); vertex(-0.2, -0.7, z); vertex(-0.2, -0.3, z); vertex(0.2, -0.3, z); vertex(0.2, -0.7, z); // ドア fill(#883333); vertex(0.4, -0.8, z); vertex(0.4, -0.1, z); vertex(0.8, -0.1, z); vertex(0.8, -0.8, z); endShape(); }

# 12.4 モデリング技術

階層モデリング(p.45)

ローカル座標系の階層化

- 部品はそれぞれの座標系で作り, 階層的に大きな部品に組み立て ていくようにモデリングする
- 可動部は, 動きの基準点(関節 など)を原点として部品化
- 描画では行列スタックを使う (pushMatrix / popMatrix)

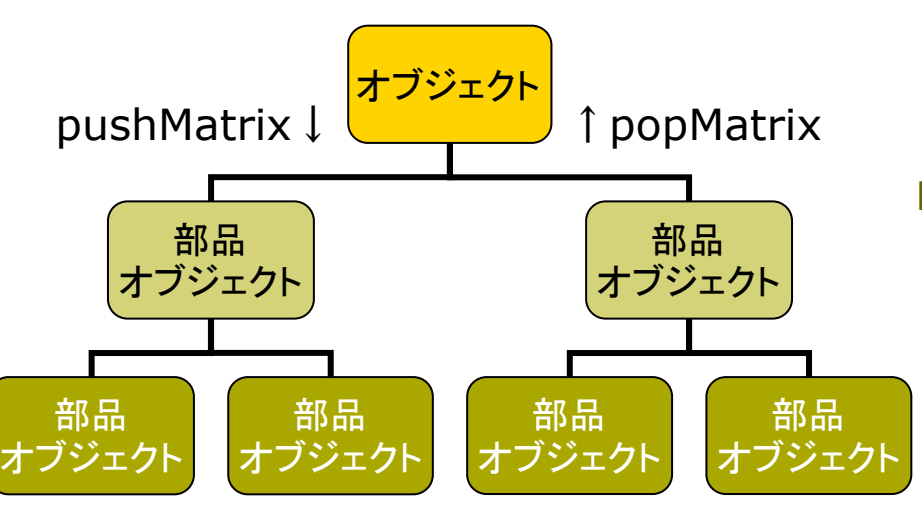

曲面や自然形状の表現

- p パラメトリック曲面(p.73)
	- n パラメータ方程式による曲面
	- n ベジエ曲面やNURBS曲面など
	- n レンダリング時にポリゴンに変換 する方式としない方式がある
- <u>ロ</u> ポリゴン曲面の操作(p.78)
	- 細分割曲面: ポリゴンを再帰的 に分割し,滑らかな面を生成
	- 詳細度制御: 視点から遠い曲面 のポリゴン数を削減して簡略化

p フラクタル(p.86)

- n 自然界によく見られる再帰的な 形状(※)のモデリングに適する
- ※ 海岸線や木の枝など,一部分が 全体の縮小のような形状のもの

# 12.5 モデルデータの利用

### モデルデータの読み込み

#### p .OBJ Loader

- OBJ形式の3Dモデルを表示で きるProcessing䛾拡張機能
- n http://code.google.com/p/ saitoobjloader/

### p インストール

- n OBJLoader\_???.zipを展開
- Processingフォルダの下の libraries䛾中にOBJLoaderと いうフォルダを作り、zipの中身 (libraryなど)をコピー

p 利用方法

- プログラム冒頭に次の行が必要 import saito.objloader.\*;
- n OBJファイル䛿「Add File...」で dataフォルダに入れておく

モデルデータの描画

- p OBJModel型
	- グローバル変数で用意する OBJModel model;

p コンストラクタ

- データはsetupで読み込む model = new OBJModel (this, "ファイル名.obj");
- p 描画メソッド
	- model.draw()
- ロ その他メソッド
	- model.shapeMode(図形モード)
	- n model.disableTexture()
	- model.scale(sx, sy, sz)
	- model.enableDebug()
	- n などなど… ⇒ マニュアル参照

# 12.6 .OBJ Loader の使用例

```
// 準備:モデルデータ(beethoven.obj,
// beethoven.mtl, beethoven.jpg
// 䛾3つ䛾ファイル)をダウンロードし,
// スケッチ䛾dataフォルダに入れておく
// (\angle 2\rightarrow \degree Sketch \rightarrow Add File...)
```

```
import saito.objloader.*;
```

```
OBJModel model;
```

```
void setup() { 
   size(400, 400, P3D); 
   model = new OBJModel(this, 
     "beethoven.obj");
```
}

```
void draw() { 
   background(0, 0, 100); 
   lights();
```
 pushMatrix(); translate(width\*0.3, height/2, 0); rotateY(radians(frameCount)); scale(150); noStroke(); model.enableTexture(); model.shapeMode(TRIANGLES); model.draw(); popMatrix();

```
 pushMatrix(); 
 translate(width*0.7, height/2, 0); 
 rotateY(radians(frameCount)); 
 scale(150); 
 stroke(#ffffff); 
 model.shapeMode(LINES); 
 model.draw(); 
 popMatrix();
```
}

# 12.7 3DCGソフトウェア(1)

#### Art of Illusion

p 3DCGフリーソフトウェア

- 基本機能をサポート(モデリング, レンダリング,アニメーション)
- n http://www.artofillusion.org
- n Processingで使えるOBJ形式 の3Dモデルを作成可能
- p インストールと実行
	- ArtOfIllusion???-Windows.exe
	- (英語で)ライセンスへの承諾を 求められるので, [Yes]を選択
	- スタートメニューの [Start Art of Illusion]から起動
- □ 使い方の参考(日本語)
	- http://ei-www.hyogo-dai.ac.jp/ ~masahiko/moin.cgi/AOI

使い方のポイント

p 基本描画

- 左のツールボタンから選択
- 図形の配置, 移動, 回転など…
- [シーン]→[レンダー]でレイト レーシング䛾CGも生成できる
- p 色とテクスチャ
	- 単色: タイプ[Uniform]
	- n 画像: タイプ[Image Mapped]
- **□ OBJ形式への変換** 
	- n [ファイル]→[データ書き出し]→ [Wavefront(.obj)]
	- n [テクスチャをmtlで書き出し]
- **□ OBJ変換での注意点** 
	- AoIの発光色(Ke)は, OBJでは 環境反射色(Ka)に変換される

8

# 12.8 3DCGソフトウェア(2)

#### SketchUp

#### p 概要

- n 人工物䛾モデリングに適する
- Google Earthに建物のモデル をアップロードして設置できる
- n http://www.sketchup.com

### □ OBJ形式への変換

- 商品版(Pro)だけの機能だが...
- フリーのプラグイン(拡張機能) を使えば, 無料版でも変換可能
- n http://sketchup-onigiri.jimdo .com/plugin-su2objmtl/

参考サイト

- n http://www.atmarkit.co.jp/fwcr/ rensai2/3dcurl01/01.html
- n http://sketchup.google.com/ 3dwarehouse/

### 演習室で使えるソフトウェア

- p LightWave と Shade
	- 総合3DCGソフトウェア
	- http://www.dstorm.co.jp
	- http://shade.e-frontier.co.jp
- p Terragen
	- 3D自然景観生成ソフトウェア
	- 映画. CMなどでも利用
	- n http://www.planetside.co.uk

### プロ向けのハイエンド製品

- p 3大CGソフト(Autodesk社)
	- 3ds Max, Maya, Softimage
	- 学生なら無料で個人利用可能
	- http://www.autodesk.co.jp
	- n http://students.autodesk.com